## **TUTORIAL**

## *WAHLFACH-KURSINFORMATIONEN EDITIEREN BZW. AKTUALISIEREN*

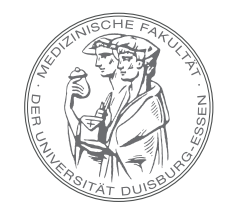

MEDIZINISCHE FAKULTÄT DER UNIVERSITÄT DUISBURG-ESSEN

- Bitte loggen Sie sich in OpenCampus ein ( LOGIN CALT DUIKENNUNG CALT OPENCAMPUS-ACCOUNT
- Im Menü C Meine Lehre Wählen Sie = Kursverwaltung aus.
- Bitte öffnen Sie die Reiter + Suhumanmedizin |- 4 % wahlfächer Sowie DE % wahlfach Vorklinik oder De Sar Wahlfach Klinik – jeweils mit einem Klick auf den passenden Pfeil – aus.
- Klicken Sie auf den Container Ihres Wahlfachs **&** und öffnen auf der rechten Seite die die Bearbeitungsfunktion mit einem Klick auf das Stift-Symbol  $\blacktriangleright$ .
- Bearbeiten Sie bitte die Informationen zu Ihrem Wahlfach im Feld

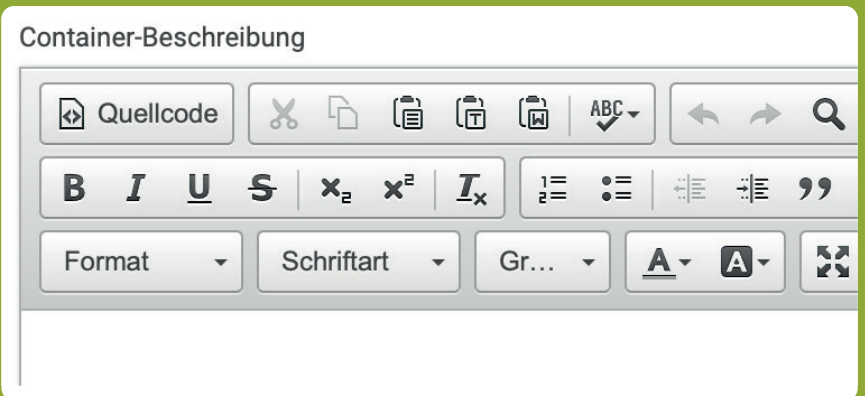

und klicken anschließend am Seitenende auf  $\checkmark$  speichern